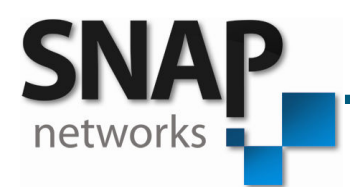

# VIOLET3D-APP NOTE 4

# *Violet3D 5.1 Learning Procedure*

© SNAP Networks Pvt. Ltd 2012. All Rights Reserved.

SNAP Networks Private Limited.

Regd. Office: 3597, 5th Cross, 13G Main, HAL 2nd Stage, Bangalore – 560 008, India R&D Office: #734, 1st Floor, 12th Cross, 22nd Main, J.P Nagar 2nd Phase, Bangalore – 560 078, India Phone/Fax: +91 80 2658 6459. Email: snap@snap-networks.com. Web: www.snap-networks.com

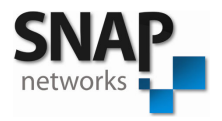

# **Violet3D 5.1 System Learning Set Up**

## **Set up for Speaker, Transmitter and MIC:**

- 1. Power on the transmitter. If it is in standby mode switch on using remote control.
- 2. Make sure that the microphone is connected properly with the transmitter by observing the mute LED blinking orange.
- 3. Microphone placement precautions.
	- a. Place microphone close to listening position.
	- b. Wing 1 (Red) should point to the front (to TV) of the room.
	- c. Wing 1(Red), Wing 2(Green) & Wing 3(Yellow) should be inserted respectively in anti-clockwise direction as shown in the figure.

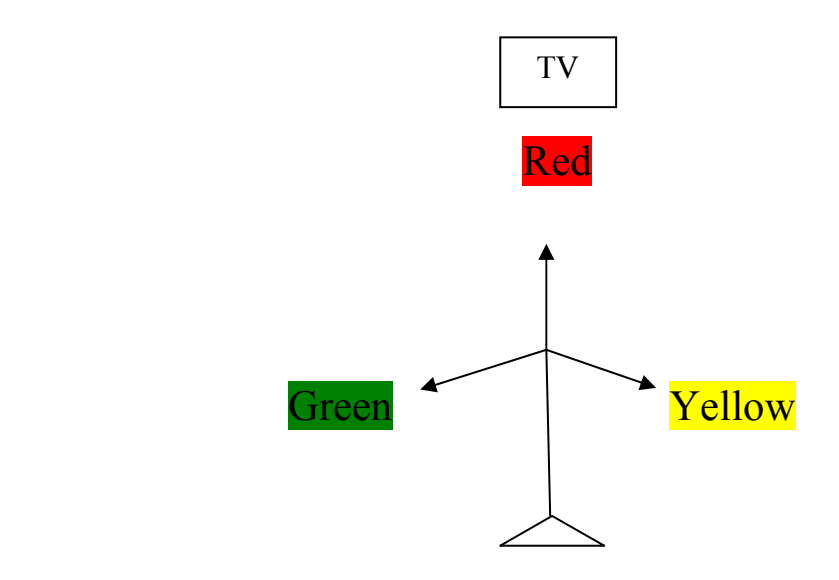

- 4. Height should be around **4 ft** .Place both PVC tubes with base on the floor or one PVC tube with base on the sofa/couch or a table.
- 5. All 5 speakers should be in line of sight with the microphone.
- 6. If the speaker is wall mounted/ceiling mounted, height of speaker should be maintained **7 to 9 ft** from the floor with down firing.

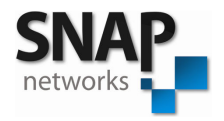

## **Sub Woofer Settings**

### **Qb3 Sub Woofer (Wired or Wireless):**

Before starts the process of learn, Qb3 has to be kept in the below default settings.

- 1) The Volume knob must be kept at 50% (Half).
- 2) The Phase knob must be kept at 0 degree (Minimum).
- 3) Cross over frequency knob must be kept at 200Hz (Maximum).
- 4) Set Stand-by knob to "Force On" (Turned Up).

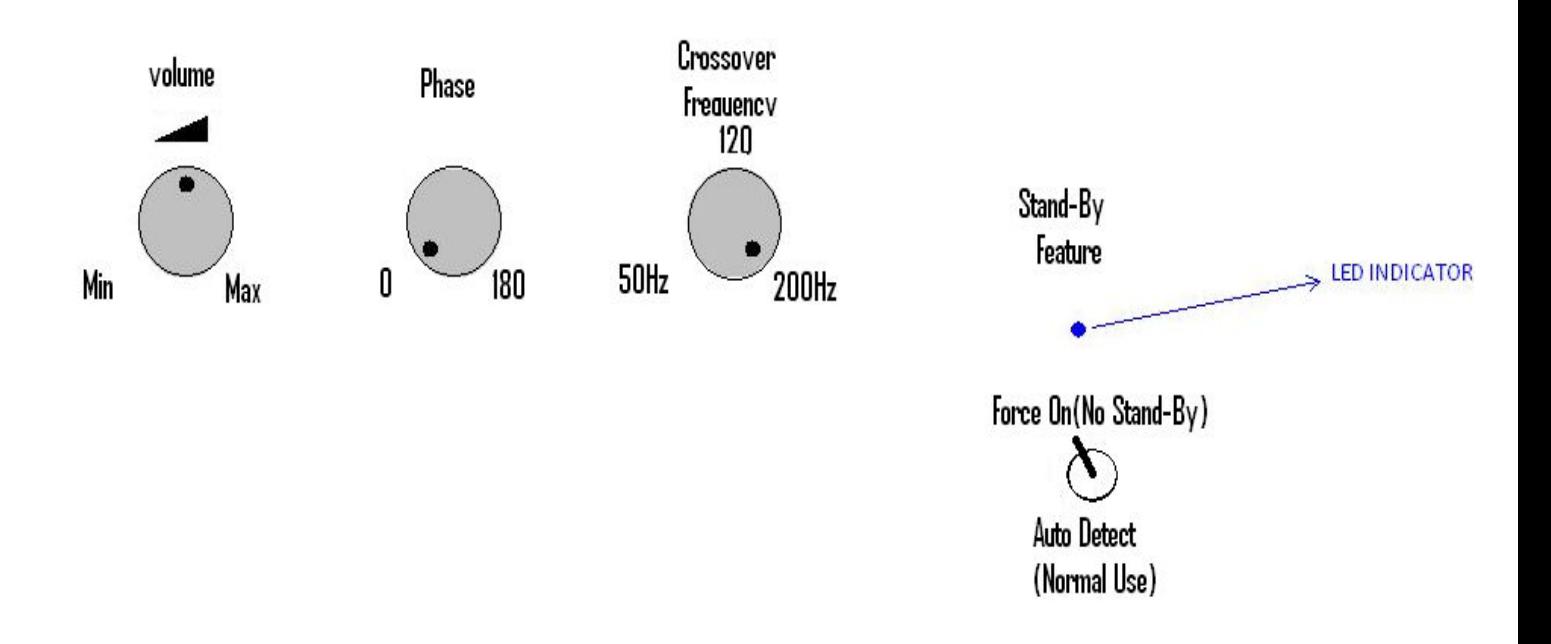

#### **Note:**

 *After the initial learning process, only the volume settings can be changed as per the user's convenience.* 

### **Hansong Sub Woofer (old Wireless Sub Woofer):**

For Hansong subwoofer, connect to power source and the subwoofer is ready for learning.

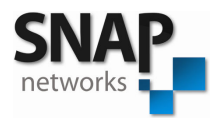

## **Learning Procedure: Learning**

**Step 1:** Make sure all 5 speakers and subwoofer are powered ON.

**Step 2:** Make sure there is no loud noise in the room.

**Step 3:** Switch off any fans or air conditioners.

**Step 4:** Be prepared for loud tones (Sweep) that will come out of the speakers in 2 or 3 rounds. **Step 4:** Be prepared for loud tones (Sweep) that will come out of the speakers in 2 or 3 rounds.<br>**Step 5:** Press and hold the "learn" button on the remote control till

status LED (Right side corner LED) LED) starts blinking Orange starts Orange.

**Step 6:** Step aside such that you are not standing in between any speaker and the m microphone.

**Step 7:** Make sure you can see the front of transmitter.

**Step 8:** Maintain silence until the orange status LED stops blinking.

**Step 9:** You will hear set of rapid tones (sweeps) from all speakers and the subwoofer one after the other.

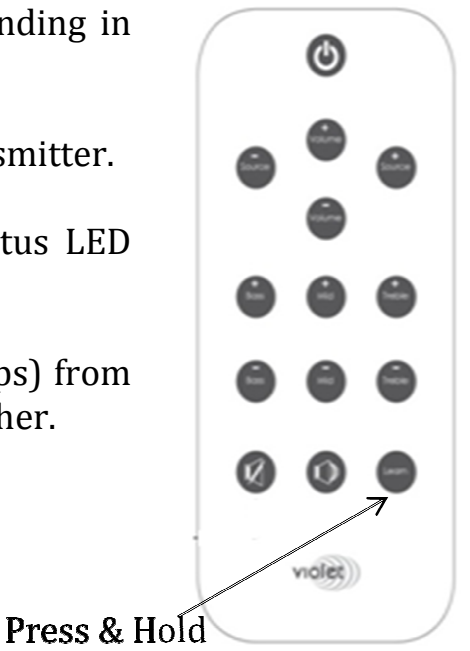

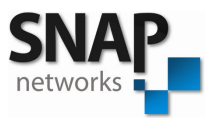

• It will take 5 minutes to complete this process. After completion of the process, transmitter will go to standby mode.

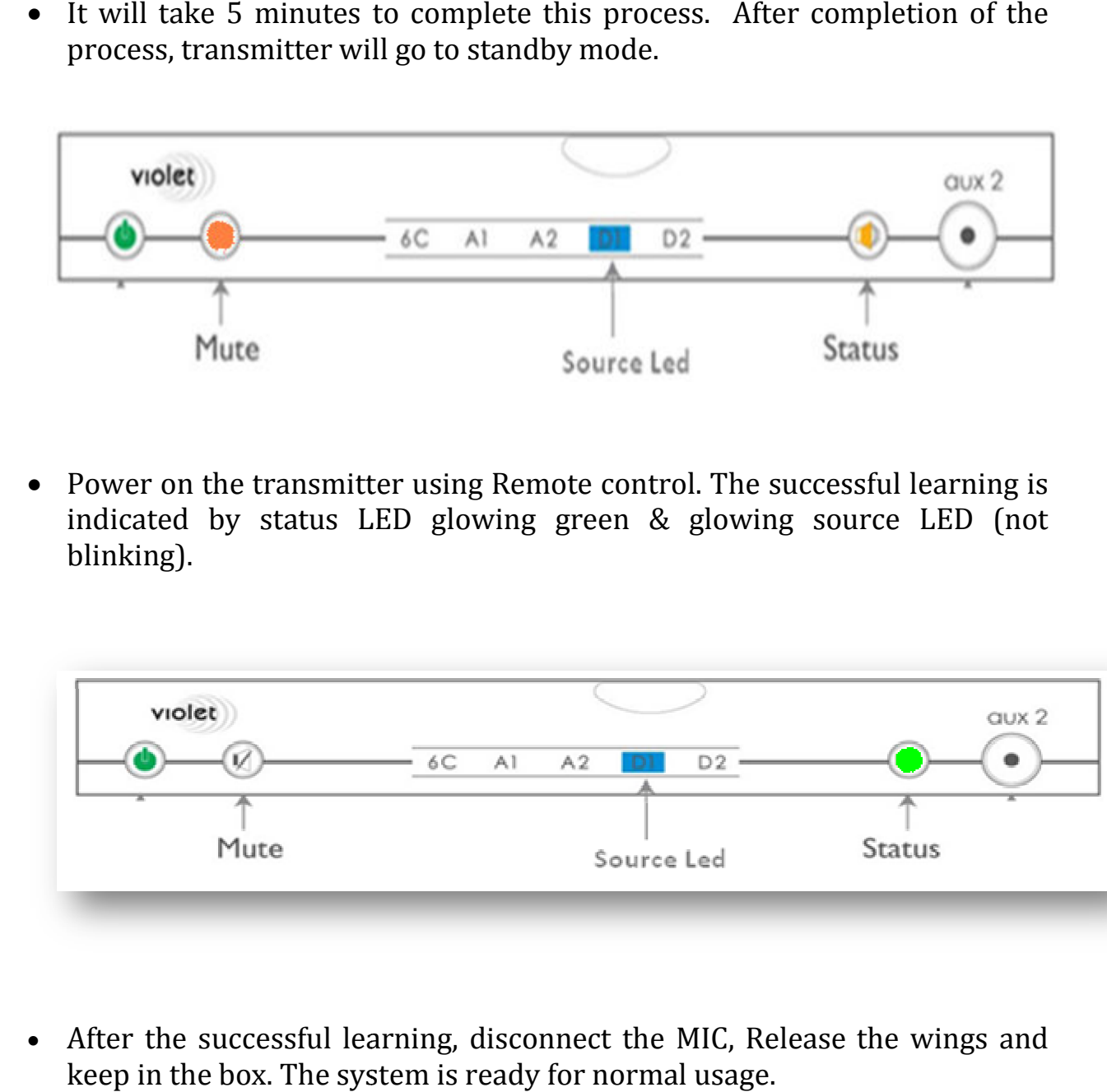

• Power on the transmitter using Remote control. The successful learning is indicated by status LED glowing green & glowing source LED (not blinking).

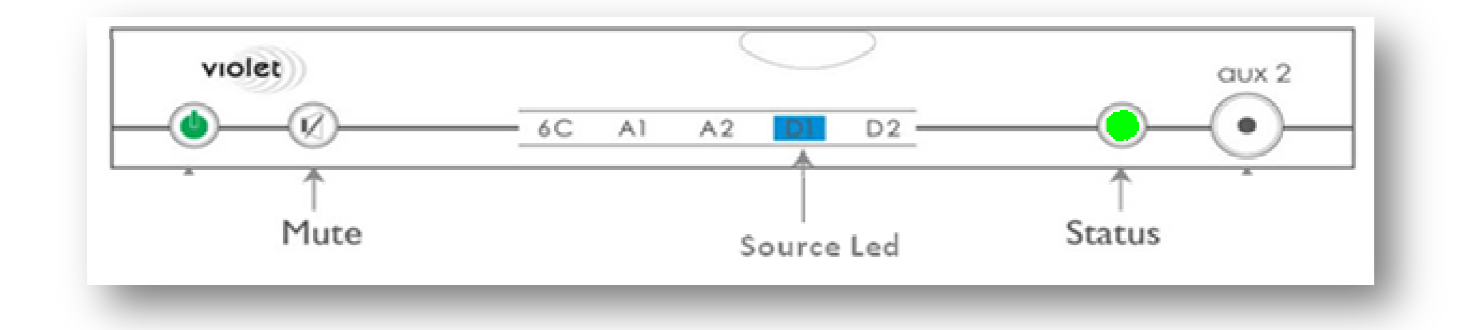

• After the successful learning, disconnect the MIC, Release the wings and keep in the box. The system is ready for normal usage.

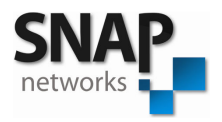

# **Errors Found During Learning:**

Observe the transmitter front panel for the following errors.

- a. **ERROR 1:** Blinking all source LED's and red status LED for 10 sec and going to standby mode. This indicates that the MIC is not connected.
	- $\triangleright$  Wait until it goes to standby mode, Remove and connect the MIC properly and Repeat the learning process.
- b. **ERROR 2:** Blinking of red status LED and D2 for 10 sec and going to standby mode indicates that, the MIC has damaged.
	- $\triangleright$  Select Source '6C' and Repeat the learning process.
	- $\triangleright$  Still problem continues contact Violet3d technical support.
- c. **ERROR 3:** Blinking of red status LED and D1 for 10 sec and going to standby mode indicates that, the noise in the room is too loud for learning.
	- $\triangleright$  Reduce the room noise by turning OFF Fans, AC, etc and Repeat the learning process.
- d. **ERROR 4:** Source Blue LED blinking indicates that, the learning procedure did not complete successfully.
	- $\triangleright$  Repeat the learning process.

#### Note:

In case of any error explained above happens repeatedly, Please contact your service center.